# Cambridge English Prüfungsergebnisse online abrufen

Die Ergebnisse einer Cambridge Prüfung werden über die Online-Plattform Cambridge English Online Results Service verfügbar gemacht. Wie Sie Ihre Ergebnisse abrufen können, wird nachfolgend beschrieben.

Vor der Prüfung haben Sie eine E-Mail mit Ihrer individuellen Prüfungsbestätigung erhalten, die sog. Confirmation of Entry (siehe Abbildung unten). Darauf finden Sie unter Results Information Ihre für die erstmalige Registrierung erforderlichen persönlichen Daten:

- o [candidates.cambridgeenglish.org](https://candidates.cambridgeenglish.org/) (Link zur Results Service Webseite)
- o Candidate ID (Ihre persönliche ID-Nummer)
- o Secret Number (Ihre persönliche Geheimnummer)

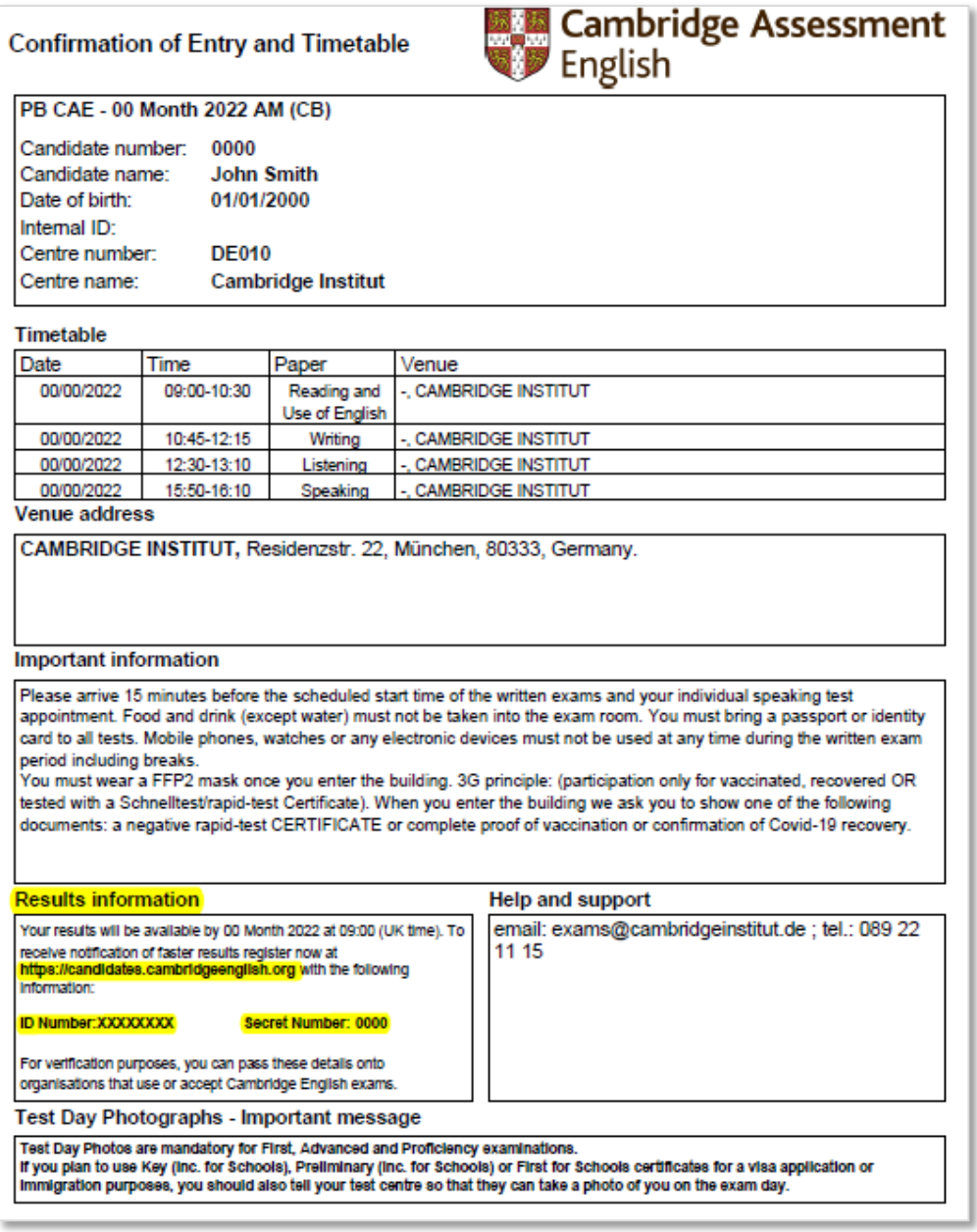

Sie können sich vor der Veröffentlichung der Ergebnisse registrieren und erhalten eine E-Mail, sobald Ihre Ergebnisse verfügbar sind.

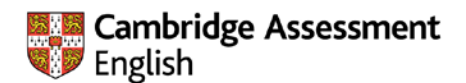

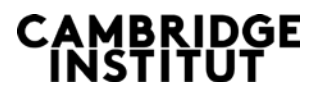

# Schritt-für-Schritt-Anleitung

- 1. Klicken Sie auf den folgenden Link, um zur Registrierungswebseite zu gelangen: [candidates.cambridgeenglish.org](https://candidates.cambridgeenglish.org/)
- 2. Klicken Sie links auf die Schaltfläche Register. WICHTIG: Sie müssen sich zuerst registrieren, bevor Sie sich einloggen können (Login rechts).

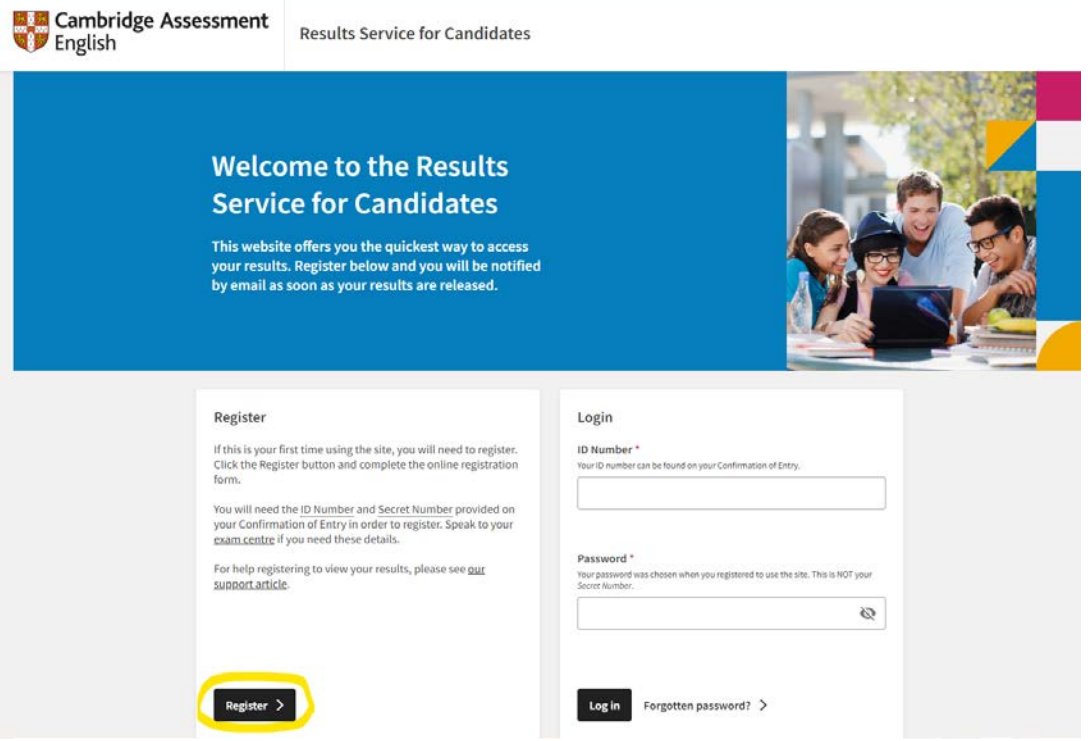

3. Geben Sie Ihre ID Number und Ihre Secret Number ein. Diese finden Sie auf Ihrer Confirmation of Entry.

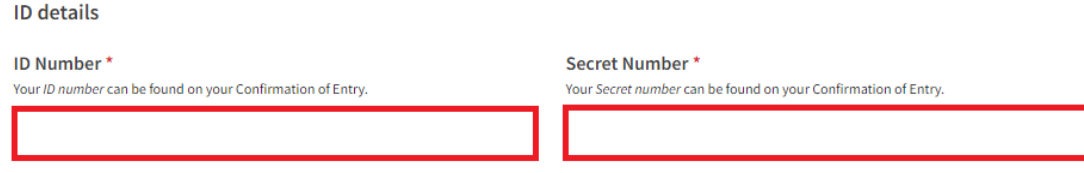

4. Geben Sie Ihre E-Mail-Adresse ein und bestätigen Sie diese durch erneute Eingabe.

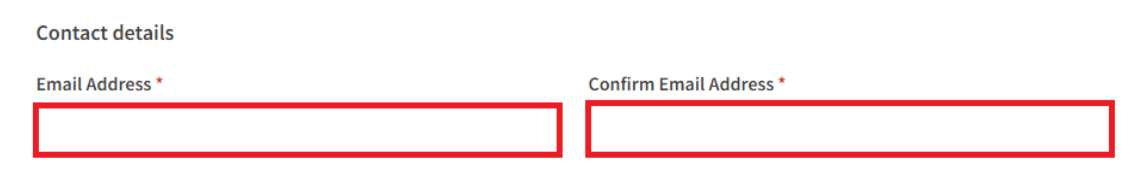

5. Wählen Sie ein Passwort und bestätigen Sie es, indem Sie es in der zweiten Zeile erneut eingeben.

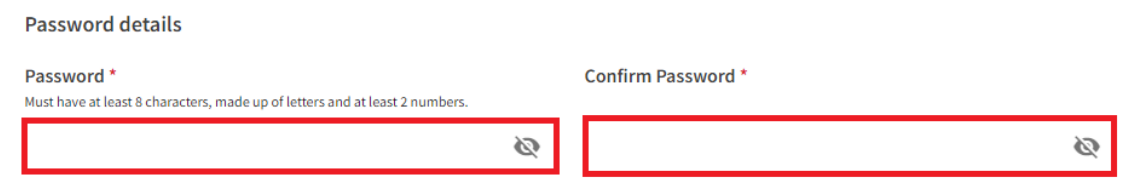

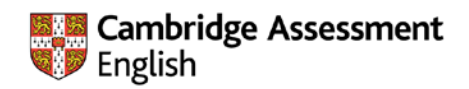

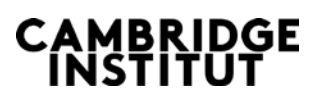

## 6. Bitte stimmen Sie den Nutzungsbedingungen zu, um fortzufahren.

### **Terms of use**

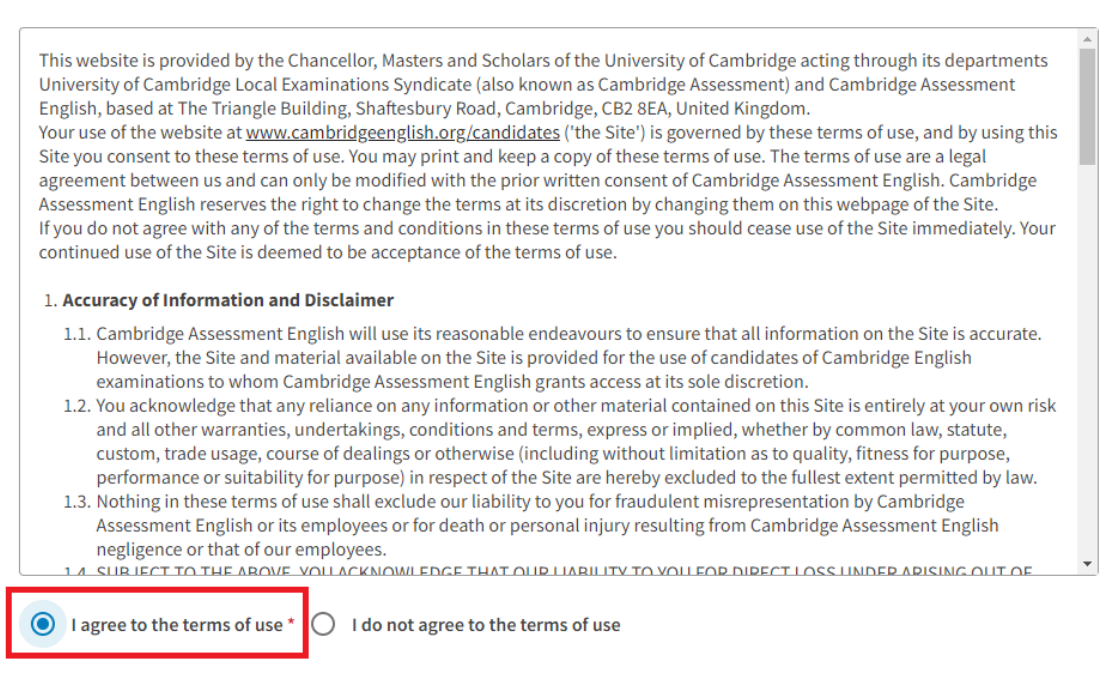

7. Klicken Sie auf *Submit*, um die Registrierung abzuschließen.

#### **Updates**

Check this box to receive tips, advice and information about Cambridge English products and services (and related Cambridge University Press products and services) by email. We'll only contact you about Cambridge English products and services (and related Cambridge University Press products and services) in line with our Privacy Policy. You can opt out at any time.

I would like to receive updates (optional) Submit Reset

8. Sie erhalten eine Anmeldebestätigung per E-Mail und können sich jetzt auf der Anmeldeseite unter Login (rechts) einloggen. Bitte geben Sie Ihre ID-Nummer aus der Anmeldebestätigung und Ihr selbst gewähltes Passwort ein:

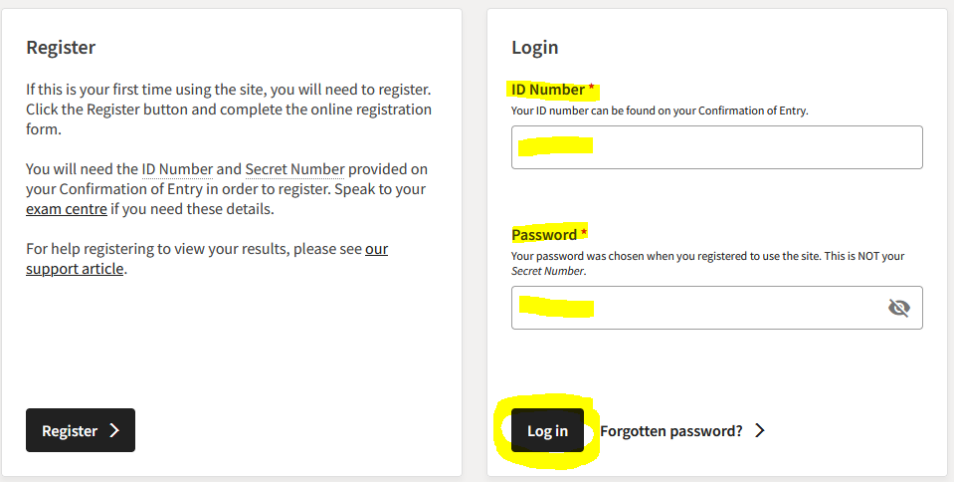

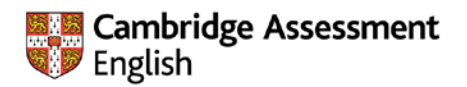

.

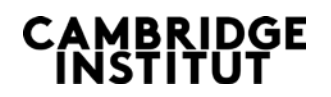

9. Sobald Sie sich erfolgreich angemeldet haben, sehen Sie das Datum der Veröffentlichung Ihrer Ergebnisse. Die Resultate für papierbasierte Prüfungen werden etwa sechs bis neun Wochen nach dem Prüfungsdatum veröffentlicht.

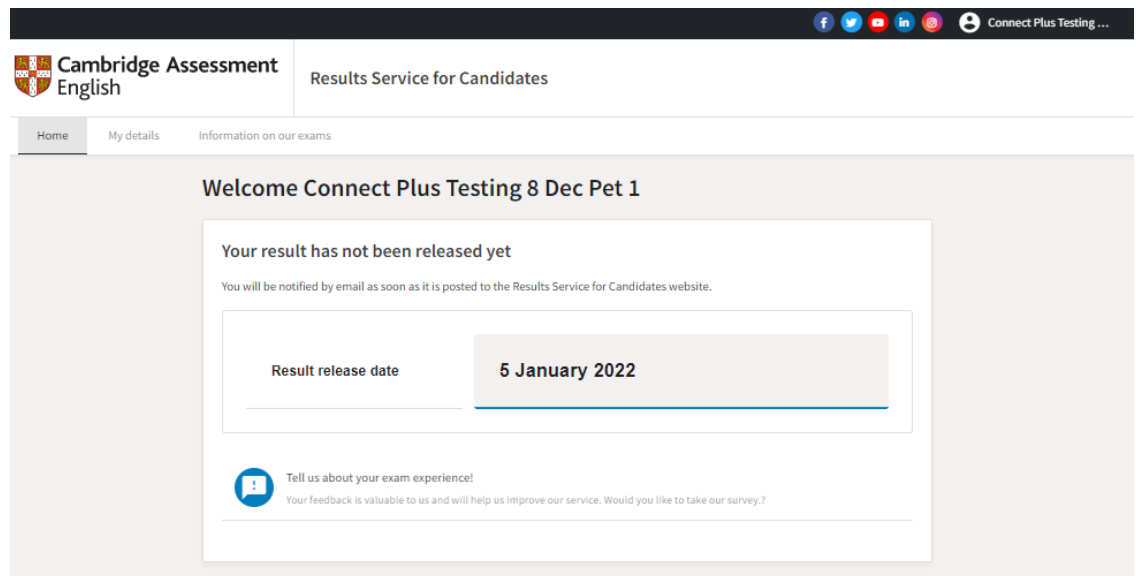

10. Unter My details können Sie Ihr Passwort ändern und Ihre E-Mail-Adresse bearbeiten.

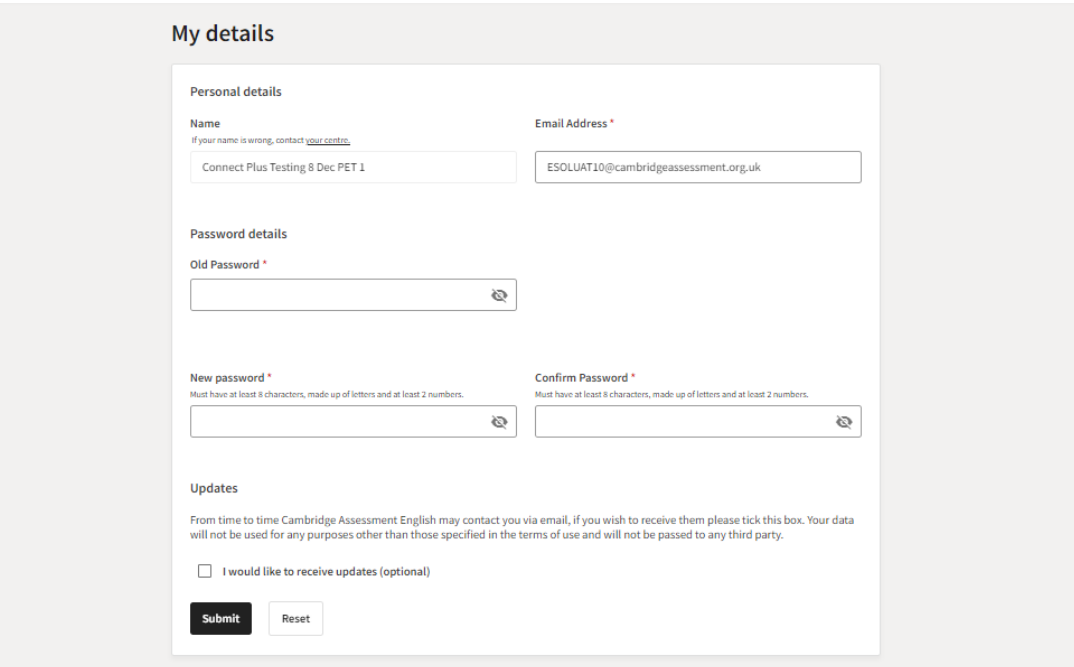

Bei Problemen mit der Registrierung, dem Login oder der Passwort-Neugenerierung wenden Sie sich bitte an: Helpdesk@CambridgeEnglish.org

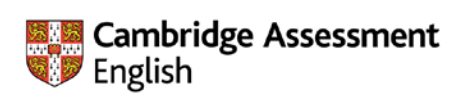

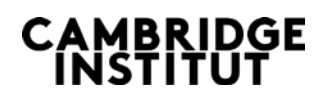